## Tracking Events

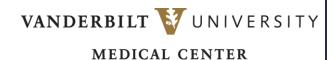

Learn how to create a tracking event.

When inventory needs to be adjusted for a tracked item, it is performed in the Tracking Log. To perform this transaction, a Tracking Event is required.

- 1. Navigate to Tracked Items and select **Tracking Events**.
- 2. Select the Create button.

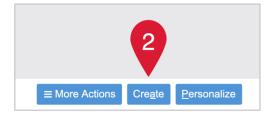

- 3. Name the tracking event.
- Select Continue.
- 5. Enter the **Description** for the tracking event.
- 6. From the drop-down menu, select the **System Event** to apply when the tracking event activates.
- 7. Select Submit.
- 8. Repeat steps 2-7 until all tracking events are created.

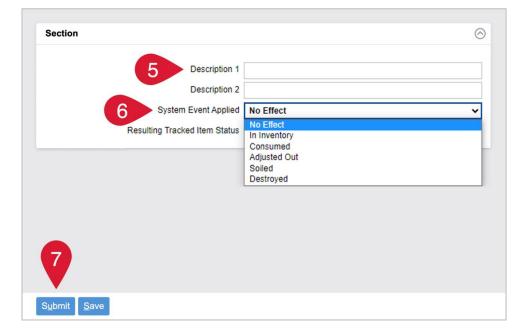